# BAB 3 PELAKSANAAN KERJA MAGANG

#### 3.1 Kedudukan dan Organisasi

Selama pelaksanaan magang di PT. IDS Medical System Indonesia, peserta magang ditempatkan di posisi *Business Application*. Pengawasan dan bimbingan peserta magang dilakukan oleh Ibu Felicia, yang menjabat sebagai *Business Application Lead* di perusahaan tersebut. Ibu Felicia memiliki tanggung jawab untuk membimbing dan mengawasi peserta magang, memberikan arahan terkait tugas dan tanggung jawab, serta memastikan bahwa pengalaman magang berjalan dengan baik dan sesuai dengan harapan perusahaan.

#### 3.2 Tugas yang Dilakukan

Proses magang dimulai dengan pengenalan terhadap aplikasi *ODIN*, diikuti dengan pelatihan *(training)* mengenai penggunaan aplikasi *ODIN*. Selanjutnya, peserta magang diberikan tugas untuk mengembangkan versi ke-2 dari aplikasi *ODIN* menggunakan *Framework Laravel*. Proses ini memberikan kesempatan kepada peserta magang untuk memahami secara mendalam aplikasi *ODIN*, melatih keterampilan pengembangan perangkat lunak, dan mengimplementasikan solusi menggunakan *Framework Laravel*. Dengan demikian, peserta magang dapat terlibat dalam proyek pengembangan aplikasi yang nyata dan mendapatkan pengalaman praktis di dunia kerja.

Pada aplikasi *ODIN* versi 2 tersebut, memiliki beberapa fitur yaitu *login, export excel, check validation, filter,* dan *sent to ftp*. *ODIN* veris 2 ini memiliki beberapa menu dan halaman yaitu "Halaman Opportunity", "Menu Master", "Menu Configuration", "Menu Report", "Halaman Parameter Header", "Halaman Parameter Detail", "Halaman Parameter Mapping", "Halaman FTP Server Connection", "Halaman user Management", "Halaman Role Permission", "Halaman Log validation", dan "Halaman Opportunity Detail" .

Selama periode kerja magang, beberapa halaman dan menu telah dikembangkan untuk memenuhi kebutuhan pelaporan data, antara lain:

1. Halaman Opportunity

Pada halaman ini yang dikerjakan adalah bagian Opportunity yang di

dalamnya tersedia beberapa fitur seperti *Send to FTP, filter, validasi cek, export excel*, dan menampilkan data sesuai status.

2. Menu Master

Pada menu ini terdapat tiga halaman yang terdiri dari "Halaman Parameter Header","Halaman Parameter Detail","Halaman Parameter Mapping". Pada "Halaman Parameter Header" ini digunakan untuk mengkategorikan data dari "Halaman Parameter Detail" dan "Halaman Parameter Mapping", untuk "Halaman Parameter Detail" digunakan untuk mendetailkan data yang sudah dikategorikan pada "Halaman Parameter Header", untuk "Halaman Parameter Mapping" digunakan untuk melakukan mapping dari setiap kategori yang berada di "Halaman Parameter Header".

3. Menu Configuration

Pada Menu *Configuration* terdapat tiga halaman yang terdiri dari "Halaman FTP Server Connection", "Halaman User Management" dan "Halaman Role Permission". Pada "Halaman FTP Server Connection" digunakan untuk melakukan konfigurasi server sebagai penerima data yang akan dikirim, selanjutnya untuk "Halaman User Management" digunakan untuk mengatur siapa saja user yang diperbolehkan menggunkan aplikasi ini, dan untuk "Halaman Role Permission" digunakan untuk mengatur role dari setiap user yang diperbolehkan untuk menggunakan aplikasi ini.

4. Menu Report

Pada menu ini terdapat dua halaman yang terdiri dari "Halaman Log Validation", dan "Halaman Opportunity Detail". Pada "Halaman Log Validation" digunakan untuk melihat dan mengecek data apa saja yang masih belum sesuai, selanjutnya untuk "Halaman Opportunity Detail" digunakan untuk melihat setiap opportunity yang ada.

## 3.3 Uraian Pelaksanaan Magang

Pelaksanaan kerja magang di PT. IDS Medical System Indonesia berlangsung selama kurang lebih 17 minggu. Rincian pelaksanaan kerja magang dijelaskan secara terinci dalam sebuah tabel, dan berikut adalah timeline pelaksanaan magang di PT. IDS Medical System Indonesia sebagaimana tertera dalam Tabel 3.2.

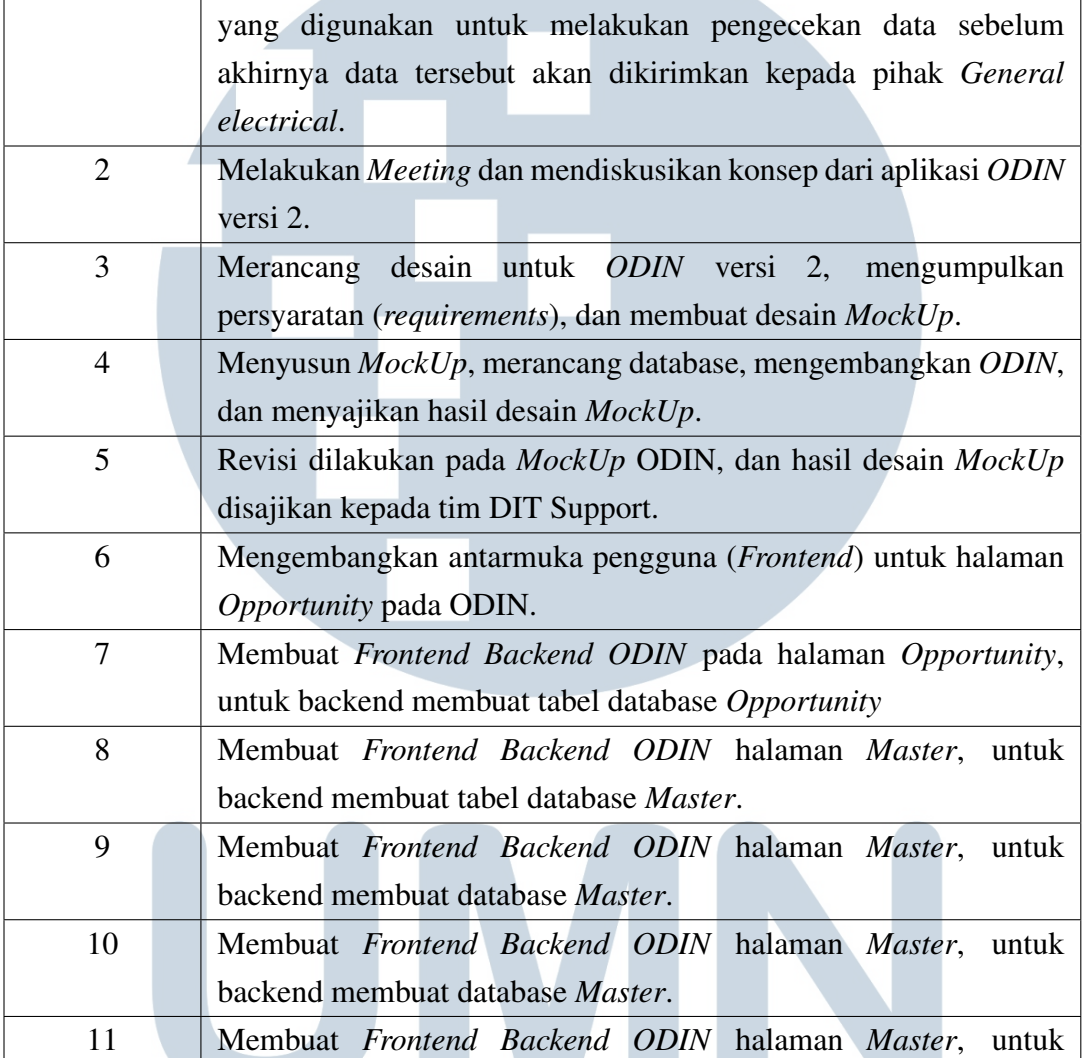

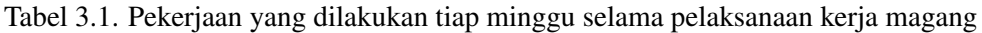

1 Mempelajari Sistem *ODIN*. *ODIN* merupakan sebuah aplikasi

Minggu Ke - Pekerjaan yang dilakukan

Pengembangan Aplikasi ODIN pada PT. ids Medical System Indonesia..., Matthew Man Young Leemans, Universitas Multimedia Nusantara

8

backend membuat database *Master*.

backend membuat database *Report*

diajukan oleh tim DIT Support.

Framework Flutter dan API.

Thailand

backend membuat database *Configuration*

12 Membuat *Frontend Backend ODIN* halaman *Configuration*, untuk

13 Membuat *Frontend Backend ODIN* halaman *Report*, untuk

14 Penyesuaian dilakukan kembali sesuai dengan permintaan yang

15 Menyelesaikan tahap terakhir dan menyajikan hasil kepada pihak

16 Membuat Mock Up *SPARKS MOBILE* dan mempelajari

Tabel 3.2. Pekerjaan yang dilakukan tiap minggu selama pelaksanaan kerja magang

|    | Minggu Ke -   Pekerjaan yang dilakukan                  |
|----|---------------------------------------------------------|
| 17 | Membuat Mock Up SPARKS MOBILE, melakukan diskusi dengan |
|    | tim RFM untuk merancang Mock up SPARKS MOBILE dan       |
|    | mempelajari Framework Flutter dan API.                  |

# 3.3.1 User Requirement

Dalam proses pengembangan aplikasi ODIN ini, terdapat beberapa fitur yang sangat penting. Fitur-fitur yang diperlukan antara lain sebagai berikut:

- 1. *User Management*, hal ini dibutuhkan untuk menentukan *user* yang diperbolehkan untuk melakukan pengecekan data.
- 2. Fitur filter memiliki fungsi untuk menyaring dan menampilkan hanya data yang diinginkan, memungkinkan pengguna untuk fokus pada informasi yang spesifik sesuai dengan kebutuhan mereka.
- 3. Fitur "export excel" memungkinkan pengguna untuk mengambil data dari *ODIN* dan menyimpannya dalam format file Excel. Fitur ini berguna untuk melakukan pengecekan secara manual dan memfasilitasi aksesibilitas data di luar platform aplikasi *ODIN*.
- 4. Fitur *Send to FTP*, fitur ini digunakan untuk mengirim data dalam bentuk file xls kepada pihak GE *General Electrical*.
- 5. Fitur Validasi Cek, fitur ini digunakan untuk mengetahui file mana saja yang masih belum lengkap dan sesuai kemauan dari pihak GE *General Electrical*.

Berikut ini adalah diagram Use Case untuk kebutuhan pengguna *User Requirement*. Diagram *Use Case* tersebut menggambarkan interaksi antara dua aktor, yaitu *Admin* dan *User* seperti pada Gambar 3.1, terkait kebutuhan pengguna *(User Requirement)*. *Admin* memiliki akses untuk melakukan tindakan seperti manajemen sistem, pengelolaan data, dan kontrol atas fitur-fitur tertentu. Sementara itu, User berinteraksi dengan sistem untuk memenuhi kebutuhan mereka, seperti membuat, mengedit, serta menggunakan fungsionalitas yang telah disediakan. Kedua aktor ini saling berkomunikasi dengan sistem agar tercapainya mencapai tujuan, menciptakan hubungan dinamis yang mencakup aktivitas administratif dan

pengguna pada platform tersebut. Diagram *Use Case* memberikan gambaran yang jelas tentang bagaimana interaksi antara *Admin* dan *User* diintegrasikan dengan fungsionalitas sistem untuk memenuhi kebutuhan pengguna secara efisien.

- 1. *Admin* dapat melakukan semua kegiatan di dalam *ODIN* versi 2 seperti melakukan pengecekan data, *Send to FTP, Export Excel, Filter Table*, mengatur *User Management, Roles Permission, FTP Server Connection*, dan mengatur *Parameter*.
- 2. *User* hanya dapat melakukan pengecekan data, *Export Excel*, dan *Filter Table*.

Dalam diagram *Use Case* ini, setiap pengguna, termasuk *Admin* dan *User*, diwajibkan melakukan login sebelum menggunakan fitur-fitur yang memerlukan autentikasi. Kewajiban ini ditunjukkan dengan simbol *include* menandakan bahwa langkah-langkah *login* menjadi bagian integral dari akses ke fitur-fitur tertentu.

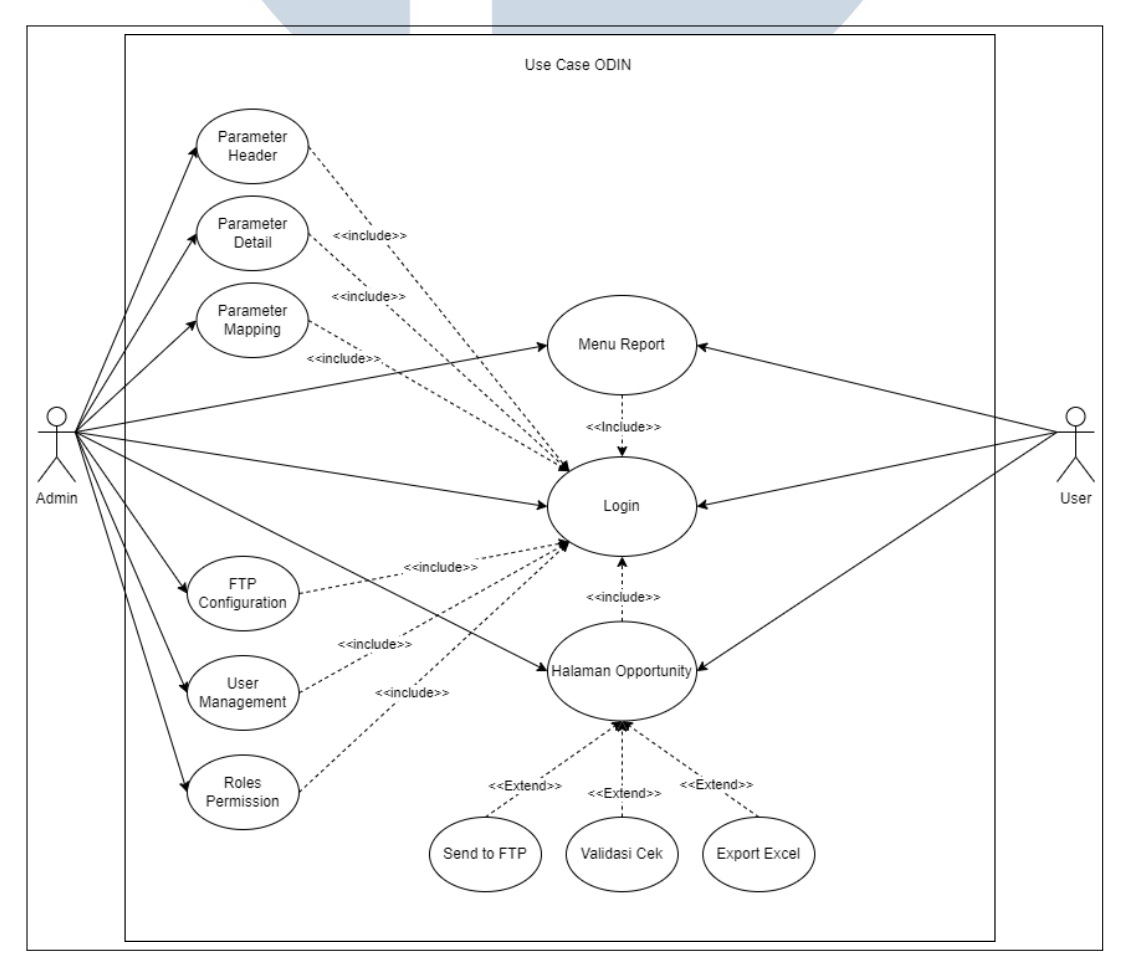

Gambar 3.1. *Use Case Diagram Aplikasi ODIN*

10 Pengembangan Aplikasi ODIN pada PT. ids Medical System Indonesia..., Matthew Man Young Leemans, Universitas Multimedia Nusantara

# A. Sitemap

*Sitemap* adalah halaman khusus dalam sebuah website yang berfungsi sebagai panduan menyeluruh, menampilkan daftar lengkap semua tautan atau halaman yang ada. Dengan bentuknya yang seperti peta, *sitemap* membantu pengguna dengan cepat menavigasi situs web. Selain itu, *sitemap* juga memberikan informasi penting kepada mesin pencari tentang struktur dan hubungan antarhalaman, meningkatkan kemampuan mesin pencari untuk mengindeks dan memahami konten situs secara lebih efisien yang umumnya disusun dalam format *XML*, *sitemap* perlu diperbarui secara berkala untuk mencerminkan perubahan terbaru dalam struktur dan konten website.

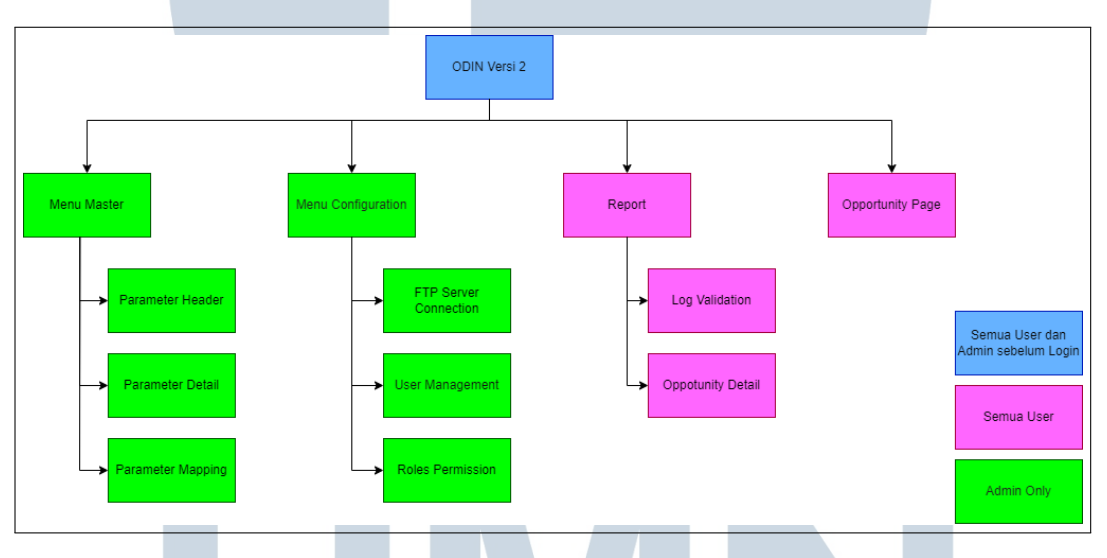

Gambar 3.2. *Sitemap ODIN versi 2*

Pada Gambar 3.2 menjelaskan *sitemap* yang ada pada aplikasi*ODIN* versi 2 yang ada pada PT. Ids Medical System Indonesia. Berikut adalah halaman utama yang terdapat pada aplikasi tersebut.

- Halaman *Opportunity* berisi semua data yang diambil dari *website SPARKS* dan digunakan untuk melakukan pengecekan data.
- Menu *Master* berisi semua parameter *Header, Detail* dan *Mapping* yang digunakan untuk mengatur setiap parameter.
- Menu *Report* berisi *Log Validation* dan *Opportunity Detail* yang digunakan untuk melakukan pengecekan data dari aplikasi *Power BI*.

• Halaman *Configuration* berisi *settings* untuk keperluan *User management, FTP Server Connection* dan *Roles Permission* yang hanya dapat digunakan oleh *admin*.

# 3.3.2 Implementasi

Pada proses pengerjaan tugas magang ini terbagi menjadi dua bagian yaitu *Frontend* dan *Backend*. Hal yang dikerjakan yaitu pembuatan tampilan aplikasi dan fitur yang digunakan pada aplikasi *ODIN* versi 2.

# A. Pembuatan *Frontend* dan *Backend* pada aplikasi *ODIN* versi 2

Dalam proses pembuatan aplikasi ini, digunakan beberapa bahasa pemrograman seperti *Bootstrap, Laravel, Javascript, HTML, CSS*, dan *tools* yang terlihat pada Gambar 3.3. Pada tampilan tersebut, terdapat *listing* yang menampilkan data yang diambil dari aplikasi *SPARKS*.

#### **IDSMED** Master Configuration Report Opportunities  $\overline{\phantom{0}}$ 1228 - IDS Medical System (Thailand) Co Ltd User  $\blacktriangledown$ Opportunities ■ ⊙ Validation Cek **1** Send to FTP Show data Oper  $\sim$ Onnortunity ID .<br>Onnortunity Name Account ID **Account Name Street Address Province State**  $\sqrt{a}$ Opportunity Nan Opportunity ID Account I Street Ad  $\overline{A}$ c Province Sta  $\mathbb{R}^2$  $\Box$ Z, - 13  $\overline{\mathbf{R}}$  $\overline{B}$ Show:  $\boxed{10 \sim}$ Showing 1 to 10 fo 4531 entries Gambar 3.3. Tampilan halaman utama

# B. Halaman Opportunity

Pada Halaman *Opportunity*, terdapat tiga tombol yang memiliki fungsi berbeda. Pertama, tombol validasi cek digunakan untuk melakukan pengecekan

Pengembangan Aplikasi ODIN pada PT. ids Medical System Indonesia..., Matthew Man Young Leemans, Universitas Multimedia Nusantara

terhadap data yang belum lengkap, memungkinkan pengguna untuk dengan cepat menentukan data mana yang masih perlu diisi atau diperbarui. Kedua, tombol *Send to FTP* berfungsi untuk mengirim data secara manual kepada pihak GE *(General Electric)* dalam bentuk *file* dengan format XLS, memfasilitasi proses pengiriman informasi yang dibutuhkan oleh pihak terkait. Terakhir, tombol *export excel* digunakan untuk mengunduh data yang ada, memudahkan pengguna untuk melakukan pengecekan secara manual atau menyimpan data dalam format excel untuk keperluan dokumentasi atau analisis lebih lanjut. Dengan keberadaan ketiga tombol ini, halaman *Opportunity* menjadi lebih fungsional dan mempermudah pengelolaan data.

Selanjutnya, pada Gambar 3.4 ketika pengguna menekan tombol *edit* untuk melakukan perubahan data yang mungkin masih kurang sesuai atau belum lengkap, sistem akan membuka *form* untuk melakukan pengeditan. Di sini, pengguna dapat melihat dan mengubah nilai-nilai atau informasi yang perlu diperbarui atau diubah. *Form* ini akan memuat kolom-kolom yang sesuai dengan data yang dapat diubah. Pengguna dapat memasukkan atau mengubah informasi, memastikan bahwa data yang ada sesuai dengan kebutuhan atau perubahan yang diinginkan. Setelah selesai melakukan perubahan, pengguna kemudian akan menyimpan perubahannya, mungkin dengan menekan tombol *Save Changes*. Proses ini memungkinkan pengguna untuk mengelola dan menyempurnakan informasi yang mereka miliki.

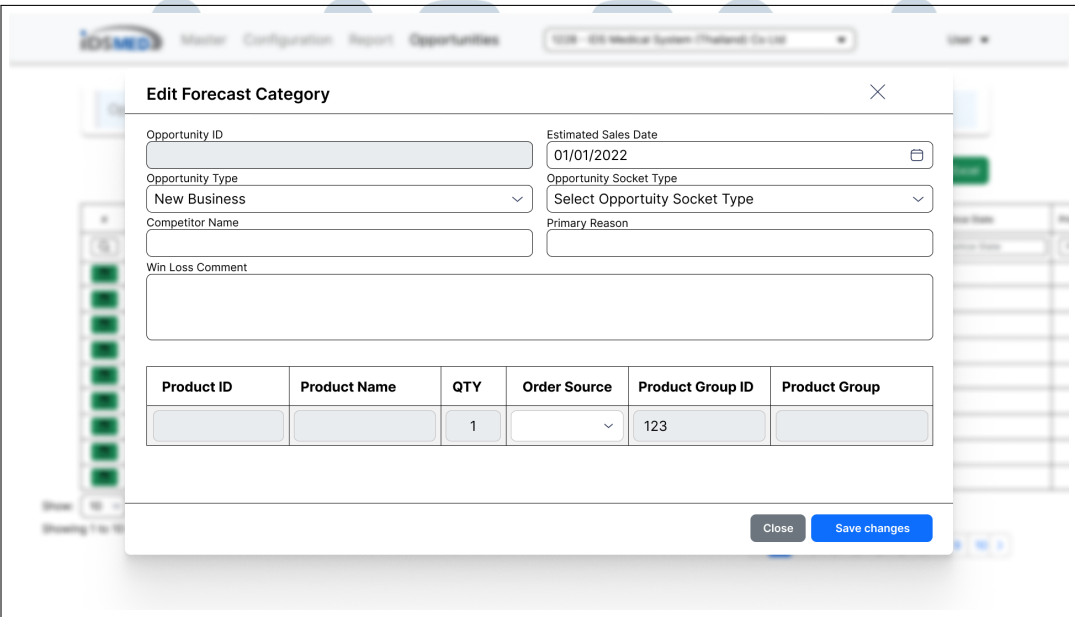

Gambar 3.4. Tampilan Edit

13 Pengembangan Aplikasi ODIN pada PT. ids Medical System Indonesia..., Matthew Man Young Leemans, Universitas Multimedia Nusantara

## C. Menu Master

Pada Gambar 3.5 ketika pengguna menekan menu *Master*, sistem akan merespons dengan menampilkan tiga tombol yang masing-masing mengarah ke halaman parameter yang berbeda, yaitu parameter *Header*, parameter *Detail*, dan parameter *Mapping*. Tombol parameter *Header* memungkinkan pengguna untuk mengonfigurasi atau mengelola aspek-aspek terkait *Header*, sedangkan tombol parameter *Detail* dapat membawa mereka ke halaman yang berfokus pada pengaturan atau informasi rinci mengenai suatu elemen atau objek. Sementara itu, tombol parameter *Mapping* dapat membuka halaman yang memfasilitasi pengguna dalam menentukan koneksi atau pemetaan antara elemen-elemen dalam sistem. Dengan tiga tombol ini, pengguna dapat dengan mudah menavigasi ke bagianbagian spesifik dari pengaturan atau konfigurasi, memungkinkan mereka untuk dengan cepat dan efisien mengelola berbagai aspek dalam sistem atau aplikasi tersebut.

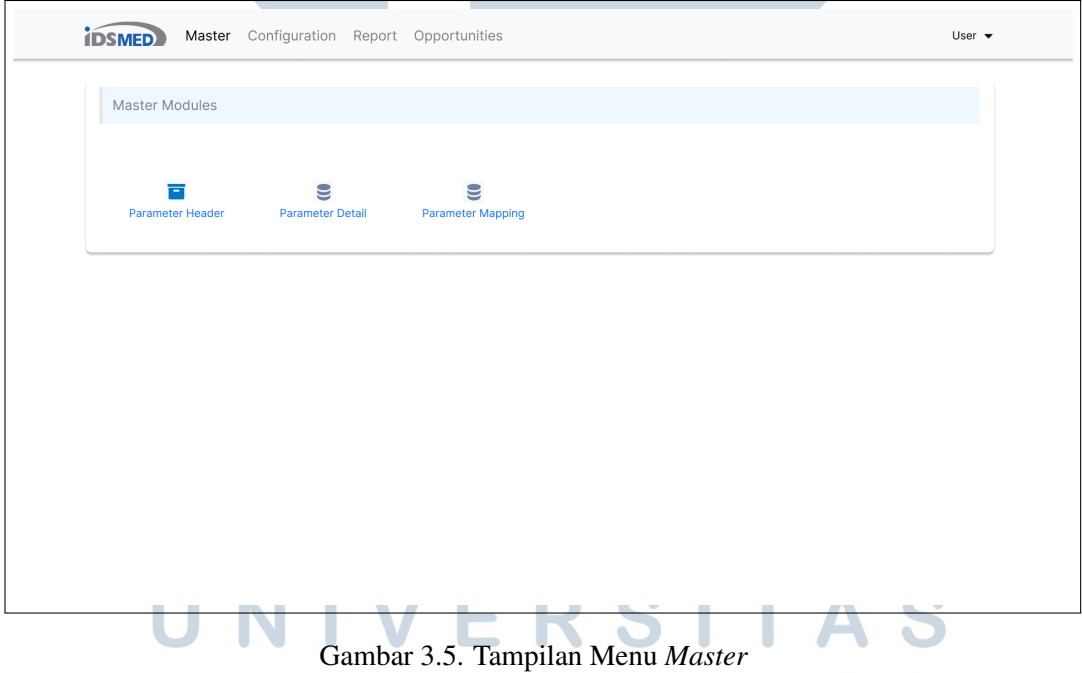

Pada halaman Parameter *Header*, penggunaan Parameter *Header* bertujuan untuk mengkategorikan data yang terdapat di halaman Parameter *Detail* dan halaman Parameter *Mapping*, sebagaimana ditunjukkan pada gambar 3.6. Parameter *Header* berfungsi sebagai elemen pengelompokan atau klasifikasi data, memfasilitasi *admin* dalam mengorganisir dan merinci informasi yang terkait dengan Parameter *Detail* maupun Parameter *Mapping*. Dengan adanya pengelompokan ini, *admin* dapat dengan mudah menyusun dan memahami struktur data yang kompleks, serta mempermudah navigasi antara berbagai halaman yang terkait. Hal ini dapat meningkatkan efisiensi *admin* dalam bekerja dengan parameter, memberikan tampilan yang terorganisir, dan memperjelas hubungan antara informasi yang muncul di Parameter *Header*, Parameter *Detail*, dan Parameter *Mapping*.

| Parameter Header        |                    |                   |                   |                   |                  |                                |  |  |
|-------------------------|--------------------|-------------------|-------------------|-------------------|------------------|--------------------------------|--|--|
|                         |                    |                   |                   |                   |                  |                                |  |  |
| + Add Parameter Header  |                    |                   |                   |                   |                  |                                |  |  |
| No                      | <b>Description</b> | <b>Created At</b> | <b>Created By</b> | <b>Updated At</b> | <b>Update By</b> | Action                         |  |  |
| $\overline{\alpha}$     | Description        | Created At        | Created By        | Updated At        | Updated By       | #                              |  |  |
| $\overline{1}$          |                    |                   |                   |                   |                  | $ \varnothing $<br>面           |  |  |
| $\mathbf{2}$            |                    |                   |                   |                   |                  | ෂ<br>崗                         |  |  |
| 3                       |                    |                   |                   |                   |                  | Ø<br>$\widehat{\mathbb{U}}$    |  |  |
| 4                       |                    |                   |                   |                   |                  | [ 命<br>$\circledB$             |  |  |
| 5                       |                    |                   |                   |                   |                  | ල<br>ŵ                         |  |  |
| 6                       |                    |                   |                   |                   |                  | ම<br>窗                         |  |  |
| $\overline{\mathbf{z}}$ |                    |                   |                   |                   |                  | ම<br>恼                         |  |  |
| 8                       |                    |                   |                   |                   |                  | $\omega$<br>Û                  |  |  |
| 9                       |                    |                   |                   |                   |                  | [ 命<br>$\circledB$             |  |  |
| 10                      |                    |                   |                   |                   |                  | $\boxed{\textcircled{c}}$<br>□ |  |  |

Gambar 3.6. Tampilan Halaman Parameter *Header*

Halaman Parameter *Detail* berfungsi sebagai tempat untuk menyajikan informasi yang telah sebelumnya di kategori kan di halaman Parameter *Header*, sebagaimana terlihat pada Gambar 3.7. Dengan adanya halaman ini, pengguna dapat menjelajahi data secara lebih mendalam dan spesifik yang terkait dengan kategori-kategori yang telah diatur di Parameter *Header*. Fitur ini memberikan pengguna kemampuan untuk melihat dan mengelola data secara terinci, meningkatkan pemahaman terhadap setiap elemen yang telah dikelompokkan.

# LTIME **VUSANTAR**

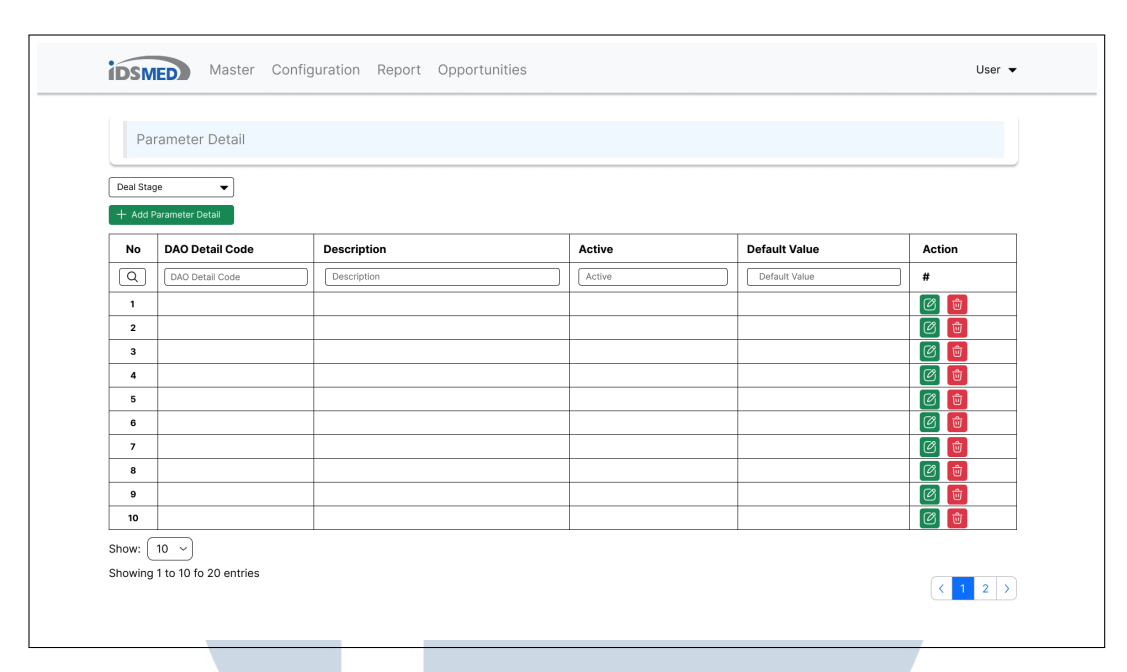

Gambar 3.7. Tampilan Halaman Parameter *Detail*

Halaman Parameter *Mapping* berfungsi sebagai tempat untuk melakukan proses pemetaan data yang terdapat di halaman Parameter *Header*, sesuai dengan ilustrasi pada Gambar 3.8. Pada halaman ini, pengguna dapat mengkonfigurasi dan menentukan hubungan atau *Mapping* antara data-data yang telah dikelompokkan di Parameter *Header*. Tujuannya adalah memungkinkan pengguna untuk dengan cermat mengatur keterkaitan antar parameter, memastikan konsistensi dan integritas data di dalam aplikasi *ODIN*.

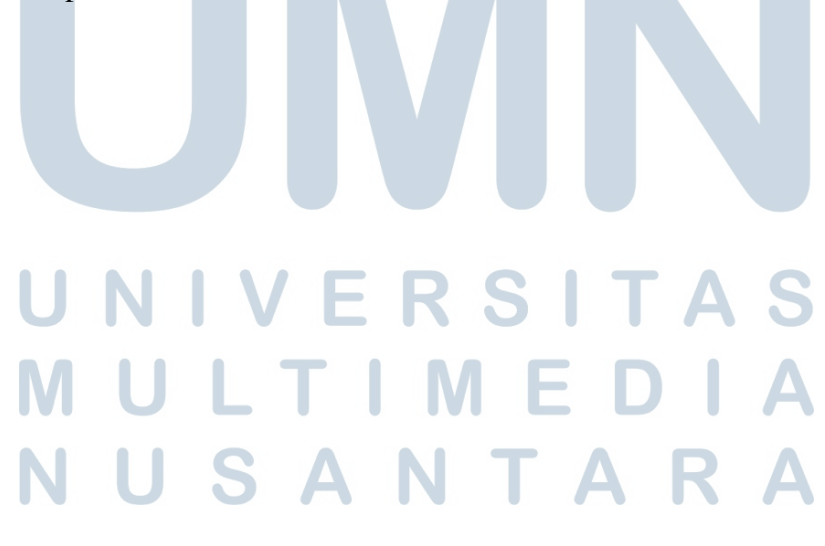

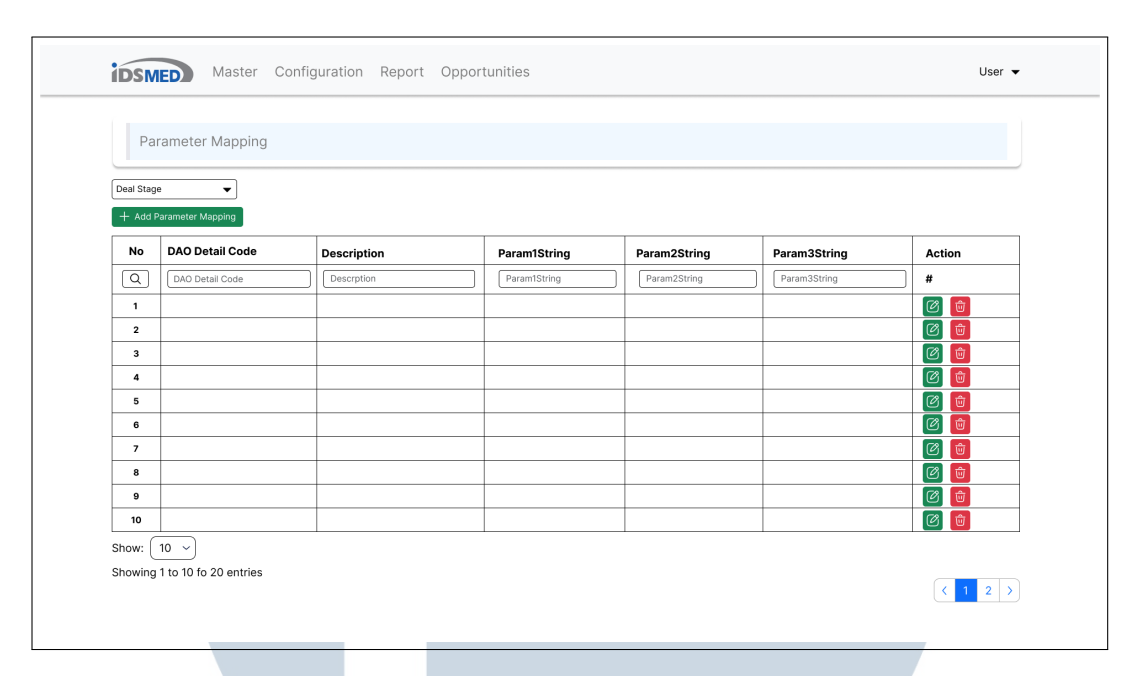

Gambar 3.8. Tampilan Halaman Parameter *Mapping*

### D. Menu Configuration

Gambar 3.9 berperan sebagai tampilan yang memungkinkan *admin* untuk mengatur konfigurasi server, *user management*, dan *Roles permission* dalam aplikasi *ODIN*. *Admin* dapat menggunakan tampilan ini untuk melakukan penyesuaian parameter terkait server, seperti konfigurasi koneksi ke server FTP. Fitur manajemen pengguna memberikan administrator kemampuan untuk membuat, menghapus, dan mengubah informasi akun pengguna. Sementara itu, *Roles permission* memungkinkan *admin* untuk mengonfigurasi hak akses dan izin khusus yang diberikan kepada setiap peran dalam sistem.

# **IV** ERSIT LTI **IM** - E USANTAR

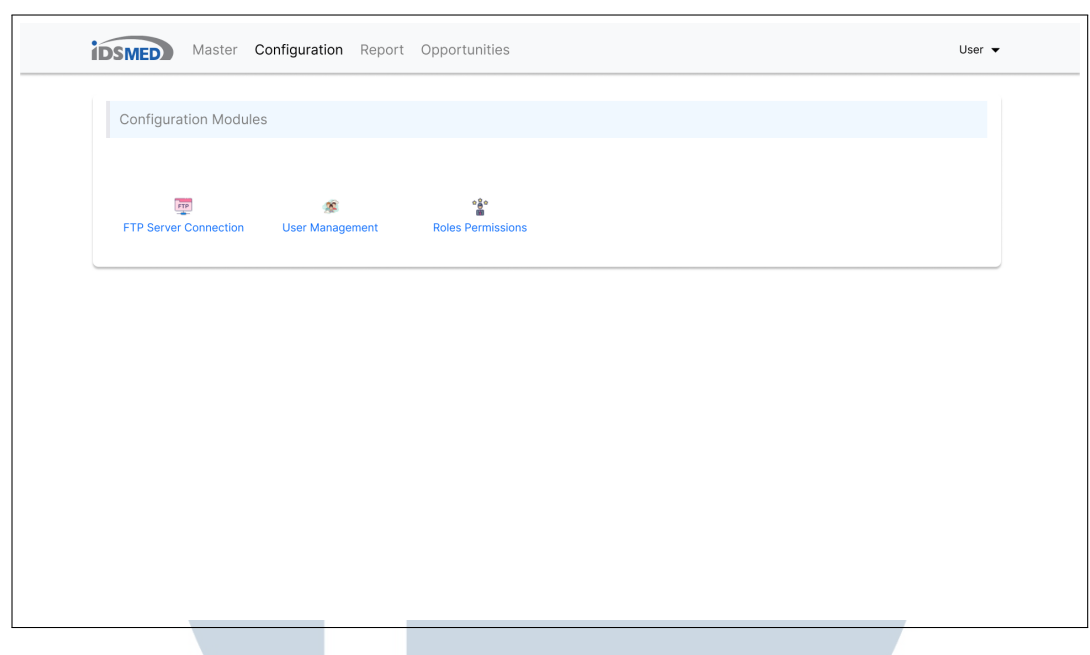

Gambar 3.9. Tampilan Menu *Configuration*

# E. Menu Report

Pada Gambar 3.10 berfungsi sebagai antarmuka yang memungkinkan pengguna untuk melakukan pengecekan data secara lebih detail tanpa perlu berpindah ke aplikasi lain. Pada tampilan ini, pengguna dapat dengan mudah menjelajahi dan menganalisis data secara mendalam, tanpa adanya kebutuhan untuk beralih antar aplikasi yang berbeda. Fitur ini membawa efisiensi dalam proses pemeriksaan data, memungkinkan pengguna untuk melakukan analisis rinci tanpa mengganggu alur kerja pada aplikasi *ODIN*. Dengan memanfaatkan fitur yang ada pada Gambar 3.10, pengguna dapat fokus secara langsung pada pengecekan data, mempercepat pengambilan keputusan, dan meningkatkan produktivitas. Antarmuka yang terintegrasi ini menciptakan lingkungan yang efisien, memungkinkan pengguna mendapatkan wawasan yang lebih mendalam tentang data tanpa adanya gangguan atau perpindahan ke aplikasi terpisah.

# **IM** USANTAR

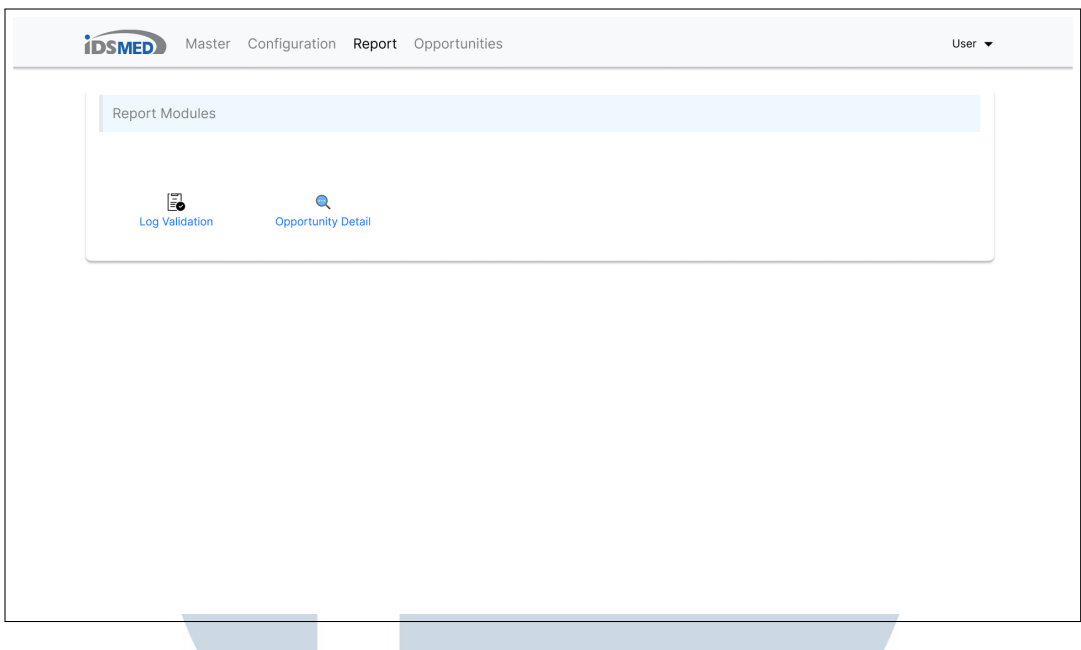

Gambar 3.10. Tampilan Menu *Report*

# 3.4 Kendala dan Solusi yang Ditemukan

• Kendala

Kendala yang terjadi dalam pengerjaan magang selama kurang lebih 640 jam kerja:

- 1. Kurang lengkapnya penjelasan yang diberikan dari bagian *application support* yang mengakibatkan lamanya proses *development*.
- 2. Banyaknya perubahan dan penambahan pada saat pembuatan aplikasi yang mengakibatkan lamanya proses *development*.
- Solusi

Berikut adalah solusi yang dapat menyelesaikan kendala yang tertera yang telah disebutkan:

- 1. Bertanya langsung jika mengalami kendala kepada bagian *application support* dan para developer yang lebih berpengalaman.
- 2. Melakukan penyelesaian pada menu yang sedang dikerjakan dahulu sebelum melakukan penambahan atau perubahan pada tampilan atau data.